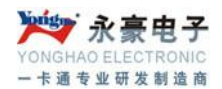

## 公交转帐机操作说明

公交转帐机主要用于公交卡之间的帐目转换。转帐机与电脑进行通讯采用 232 通讯线进 行通讯操作

公交转帐机机器开机正常显示'————'输入密码(默认为 0000)按确认键即可进 入主界面。

打开软件测试转帐机与电脑是否通讯。

公交卡之间的帐目转换,首先刷卡转帐机就会显示这张卡的金额,输入你想转的数目按 确认键,再刷另一张你想转的帐目卡即完成两张卡之间的帐目转换。

修改密码转帐机的密码首先在测试软件里初始化密码和初始化系统密匙,打开测试软件 菜单系统安全性操作,输入新密码下载个人 PIN 码即完成了转帐机的密码修改。

数据采集,打开测试软件点击公交记录管理再点击你想进行采集的方式,即完成了数据 采集。